### Analisi di Immagini e Dati Biologici

#### Introduzione a MATLAB/OCTAVE Parte 2

### **Una importante funzione di Octave/Matlab è la possibilità esplorare i dati tramite funzioni di plotting**

- Il problema è quello di produrre le strutture dati (array o matrici) che contengono le coordinate di punti da tracciare
- I sistemi di coordinate possono essere
	- Bidimensionali: grafici  $X \rightarrow Y$
	- Tridimensionali: grafici di superfici  $(X, Y) \rightarrow Z$

### Plotting

#### **Studi di funzione 2 dimensionali**

- Raccogliere in un vettore N valori di X
- Raccogliere in un vettore gli N valori corrispondenti dell'ordinata Y
- Invocare la funzione plot passando i due vettori come argomenti

```
octave:1> x=[1:100];
```

```
octave:2> y=sqrt(x);
```

```
octave:3> plot(x,y)
```
#### Esempio: funzione sqrt (radice quadrata) per x=[0,100]

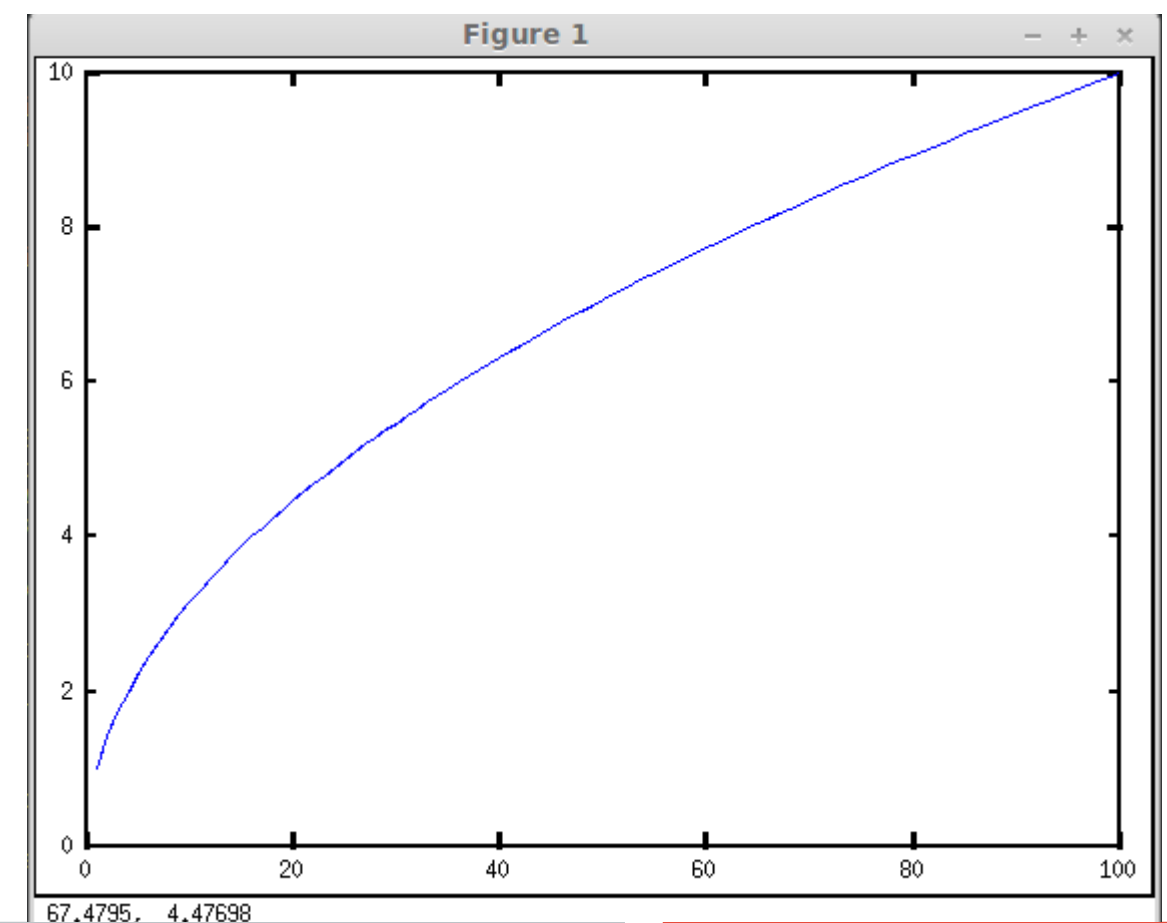

### **La funzione plot accetta un numero variabile di argomenti**

Esegue il plot di diversi tracciati

- Il significato degli argomenti dipende dal numero di argomenti
- Anche in questo caso help plot vi da una descrizione completa

Esempio

```
octave: 1 > x = [1:100]:
octave: 2> plot(x,sqrt(x),x,sqrt(2*x),x,sqrt(3*x))
```
#### **Digitate help plot per avere informazioni sul comando di plotting che ha molte opzioni e diverse forme. In particolare**

**Gli oggetti grafici possono essere modificati e adattati per migliorare la resa grafica**

### Funzione per Generazione di Sequenze

### **E' comune che il problema sia invece posto così:**

Dati due estremi x1 e x2 generare esattamente N punti nell'intervallo [x1, x2] (estremi compresi)

### Linspace: *linearly spaced elements*

x=linspace(0,1,100);

# **Plot multipli:**

Se il secondo argomento è una matrice allora plot usa le colonne come dati multipli per diversi grafici da tracciare rispetto al primo argomento x

Esempio: tracciamento di 6 funzioni trigonometriche nell'intervallo [0, 2π]

```
x =linspace(0,2*pi,100)';
s=[\sin(x) \sin(2*x) \sin(3*x) \cos(x) \cos(2*x) \cos(3*x)];plot(x,s)
```
Note:

- pi è una variabile 'built-in' che rappresenta il pi-greco
- Il carattere ; (punto e virgola) evita che il risultato venga stampato sullo schermo
- Esercizio: riprodurre questo esempio e usare il comando whos.
- **7** Interpretare la dimensione delle variabili contenute nel **workspace**

# Plotting

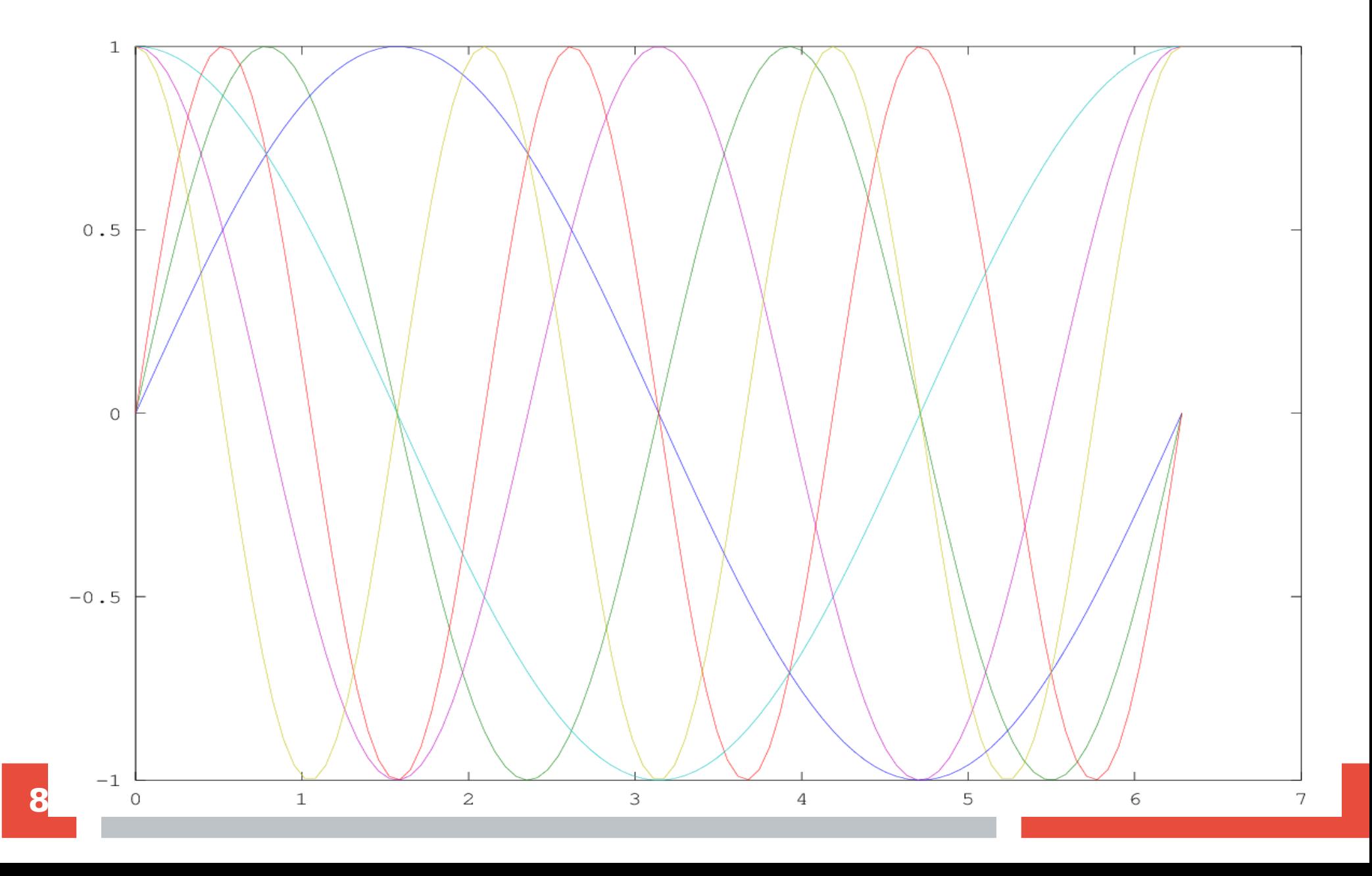

### Plotting

Esercizio:

plot(x,s) funziona anche se il primo argomento x è una matrice di uguale dimensione di s.

Anche in questo caso plot lavora 'per colonne' disegnando il grafico prendendo i punti da ogni colonna corrispondente

Costruite una matrice

```
xm=[\cos(3*x)\cos(x)\cos(2*x)\sin(3*x)\sin(x)\sin(2*x)]
```
Quindi tracciate le curve con il comando plot(xm,s)

#### **Una delle forme della plot accetta un numero variabile di coppie di vettori**

- In ogni coppia il primo array contiene le coordinate sull'asse x
- Il secondo contiene le coordinate sull'asse y

**In ogni coppia le lunghezze dei vettori devono essere coincidenti**

plot(X1,Y1,...,Xn,Yn)

#### **Una forma di plot ammette un numero arbitrario di terne di argomenti**

- Di ogni terna i primi due argomenti sono le coordinate x,y del grafico
- Il terzo argomento è una stringa di specificazione delle proprietà grafiche

```
plot(X1,Y1,LineSpec1,...,Xn,Yn,LineSpecn)
```
# **Una 'line specification' è una stringa che indica alcuni dei parametri grafici di ogni tracciato Esempio: '--or' significa**

- '--' il grafico è interpolato da una linea tratteggiata
- 'o' i punti del grafico sono marcati con un circolo
- 'r' il grafico deve essere rosso

```
\Rightarrow pl = \varphi(x) - 16*x.*x + 10*x - 2;
>> x=linspace(-1,1,32);
\Rightarrow plot(x,pl(x),'--or')
```
### Plotting: line specification

#### **Parametri della linea di interpolazione**

- '-' linea continua
- '.' linea punteggiata
- '.-' punti e linee alternati

#### **Parametri dei marker**

- 'o' circolo
- 'p' stella (pentagram)
- 'x' croce
- '>' opp '<' triangoli
- …..

#### Colori

- 'r' rosso
- 'y' giallo
- 'g' verde
- 'b' blu

...

```
% Generazione della variabile x
>> x=linspace(0,2*pi,64);
% Funzioni 
\gg s1=sin(x);
>> s2 = sin(2*x);
>> s3=sin(3*x);>> s4=sin(4*x);% plot combinato con diversi marker, diversi stili di linea di
% interpolazione e colori
```

```
>> plot(x,s1,'--or',x,s2,'-pg',x,s3,':<b',x,s4,'-.<y')
```
### Plotting: line specification

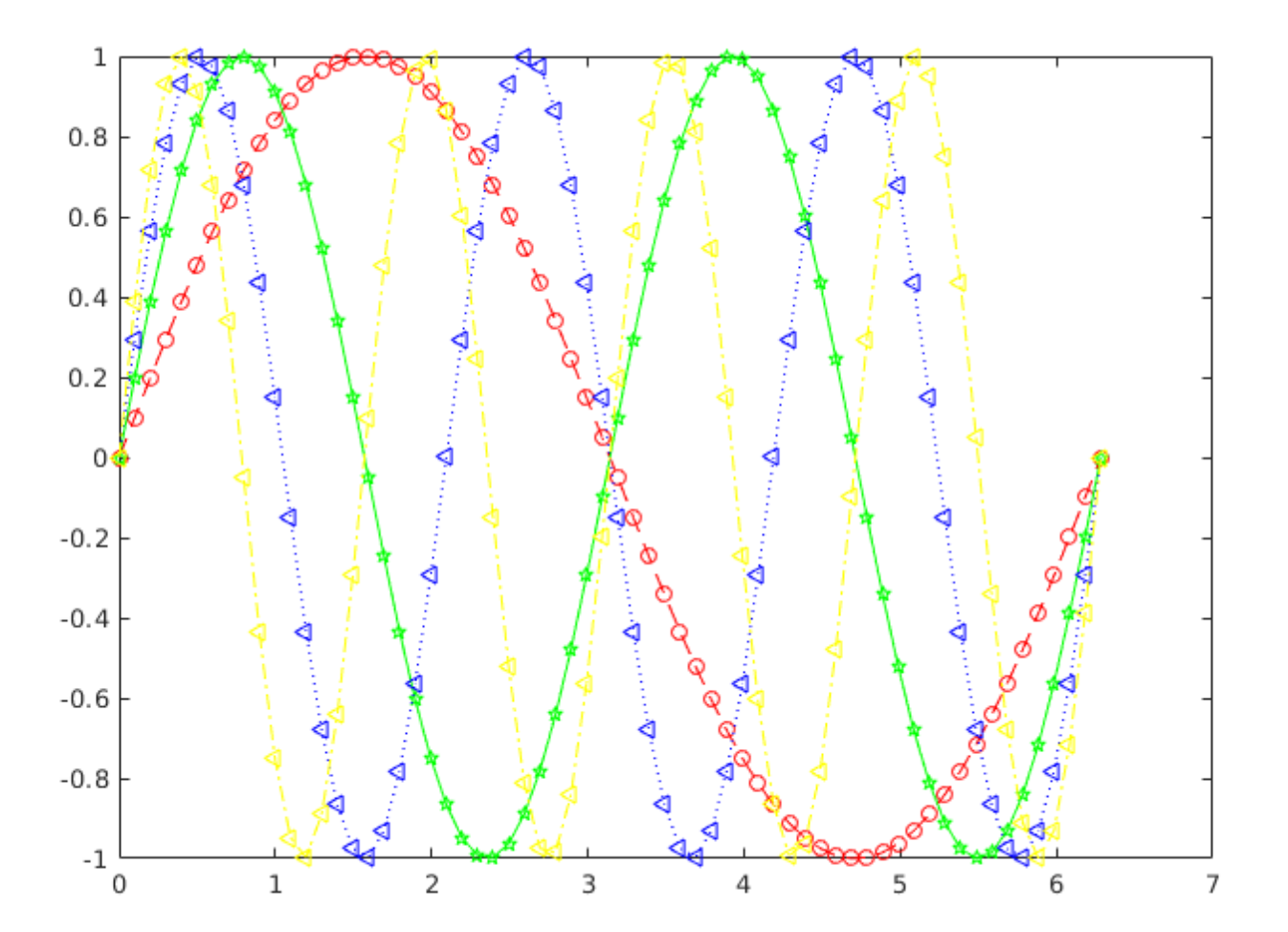

### **Scatterplots**

**La funzione 'scatter' è orientata a tracciare la dispersione di punti. Dal punto di vista del controllo grafico generalizza plot: accetta una lista di 'named arguments'**

 $scatter(x,y)$ :

traccia i punti le cui coordinate sono negli elementi corrispondenti di x,y. Quindi numel(x) == numel(y)

scatter(x,y,sz):

'sz' è la dimensione dei marker. Se 'sz' è uno scalare è la dimensione di tutti i marker. Se è un vettore deve essere  $numel(sz) = =numel(x) = numel(y)$ 

scatter(x,y,sz,c):

'c' è il colore del plot secondo il suo indice nella colormap corrente. Altrimenti può essere una tripletta di valore RGB. Se è un array o una matrice Nx3 (dove N=numel(x)) allora ogni punto ha un colore diverso

#### **Scatterplots**

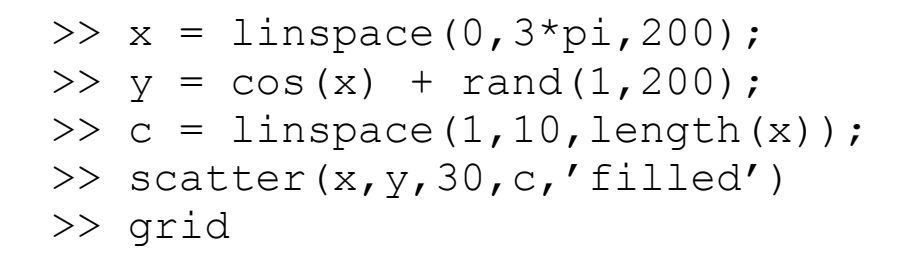

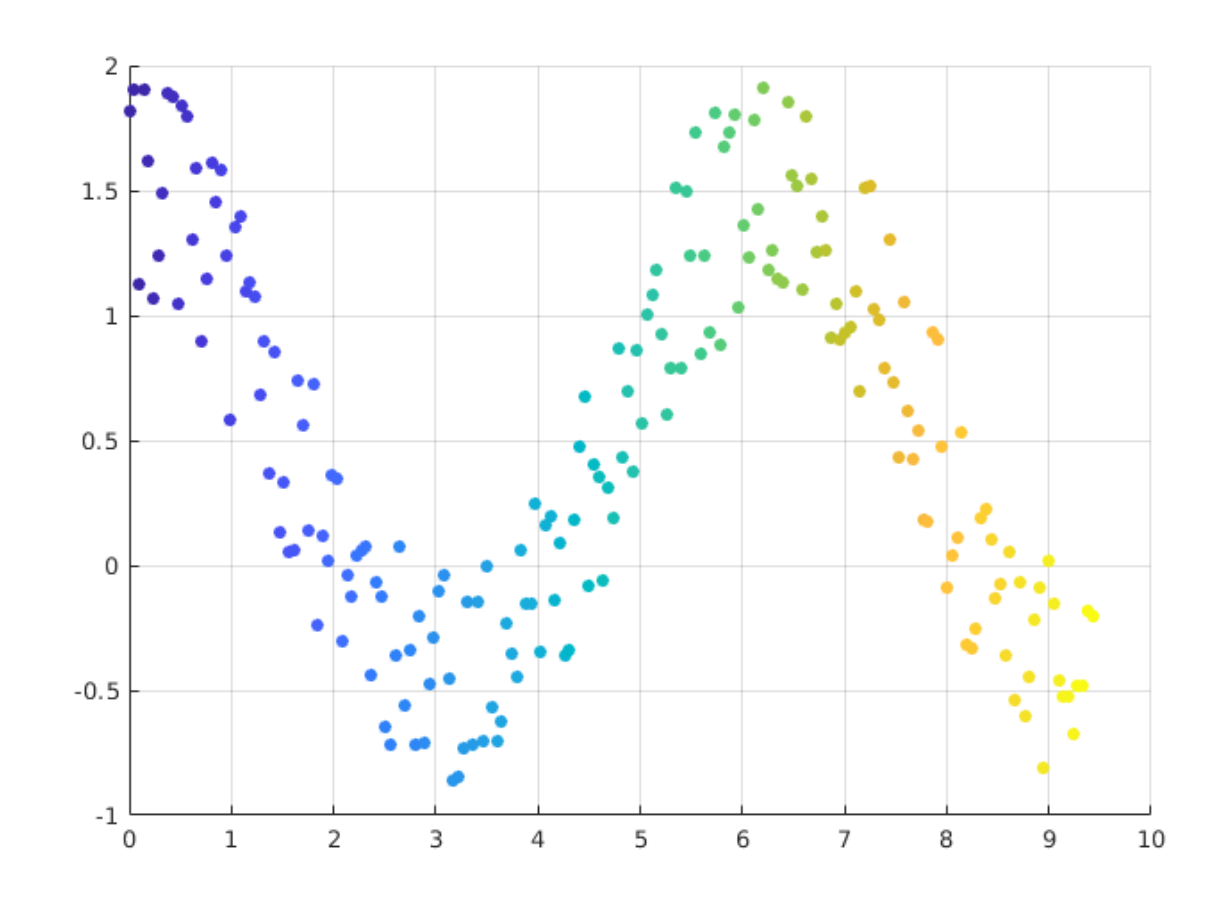

### **Scatterplots**

#### scatter(x,y,sz,Name,Value)

- 'Name' è una stringa che determina un parametro grafico
- 'Value' il suo valore corrispondente
	- MarkerEdgeColor: colore del bordo del marker
	- MarkerFaceColor: colore di riempimento di un marker
	- LineWidth: spessore della linea di bordo del marker

#### **Scatterplot**

```
>> x = 1inspace(0,3*pi,200);
\Rightarrow y = cos(x) + rand(1,200);
>> c = 1inspace(1,10,length(x));
>> scatter(x, y, 30, 'MarkerEdgeColor', [0 0.5 1], 'MarkerFaceColor', [1 0.7 0])
>> grid
```
### Subplot

### **subplot(nrighe,ncolonne,indice)**

**Suddivide lo spazio del plot in una griglia di nrighe e ncolonne e si prepara a disegnare il plot nella suddivisione avente identificata dal valore di indice**

**L'argomento indice è compreso tra 1 e nrighe\*ncolonne**

### Subplot

```
x =linspace(0,2*pi,100)';
subplot(2,3,1)
plot(x,sin(x))subplot(2,3,2)
plot(x,sin(2*x))subplot(2,3,3)
plot(x,sin(3*x))subplot(2,3,4)
plot(x,cos(x))
subplot(2,3,5)
plot(x, cos(2*x))subplot(2,3,6)
plot(x, cos(3*x))
```
## **Subplot**

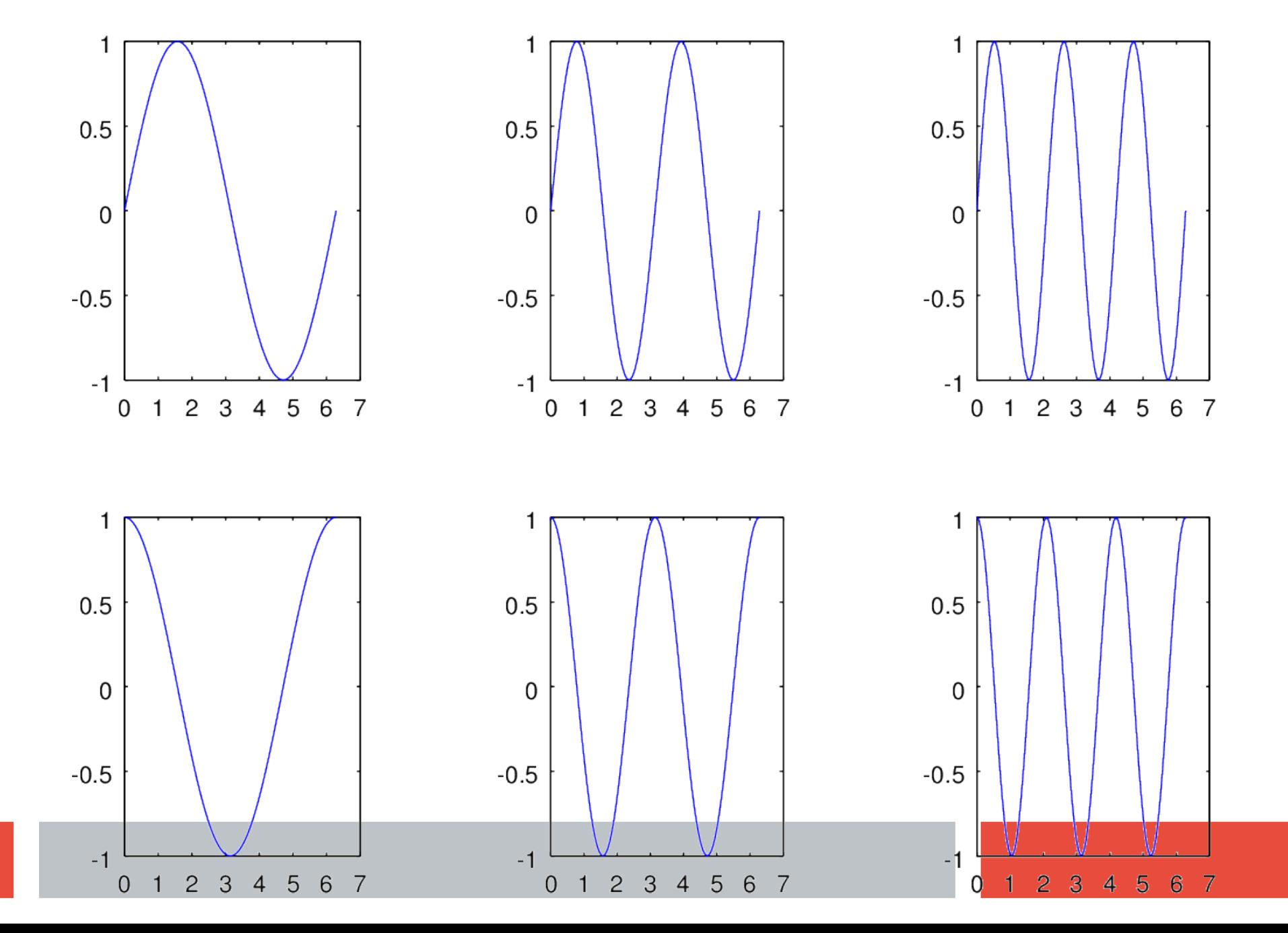

**22**

## Comando 'figure(n)'

### **Senza argomenti apre una nuova finestra grafica**

Ad una finestra grafica è associato automaticamente un numero intero

**Se al comando viene passato come argomento un numero intero viene 'attivata' la finestra grafica associata al valore dell'argomento**

**Ogni output grafico automaticamente viene indirizzato sulla finestra grafica 'attiva'**

### **Traccia di punti nello spazio 3-dimensionale**

- **plot3**: Generalizzazione a 3D della funzione plot
- **plot3:**Usa come argomenti una successione di punti le cui coordinate sono memorizzate in array o matrici

```
% creiamo un array con 4096 valori 
% di un parametro t calcolati
% con spaziatura uniforme tra 0 e 2π
>> t = \text{linspace}(0, 20 \times \text{pi}, 16384);
% assegnamo alla variabile x i valori
% delle funzioni sin e cos per tutti 
valori di t
\gg y=sin(t);
\gg x=cos(t);
% il valore della coordinata z è 
proporzionale
% al valore del parametro t 
>> z=t/(20*pi);% tracciamo il grafico
\gg plot3(x, y, z)
% tracciamo una griglia
>> grid
```
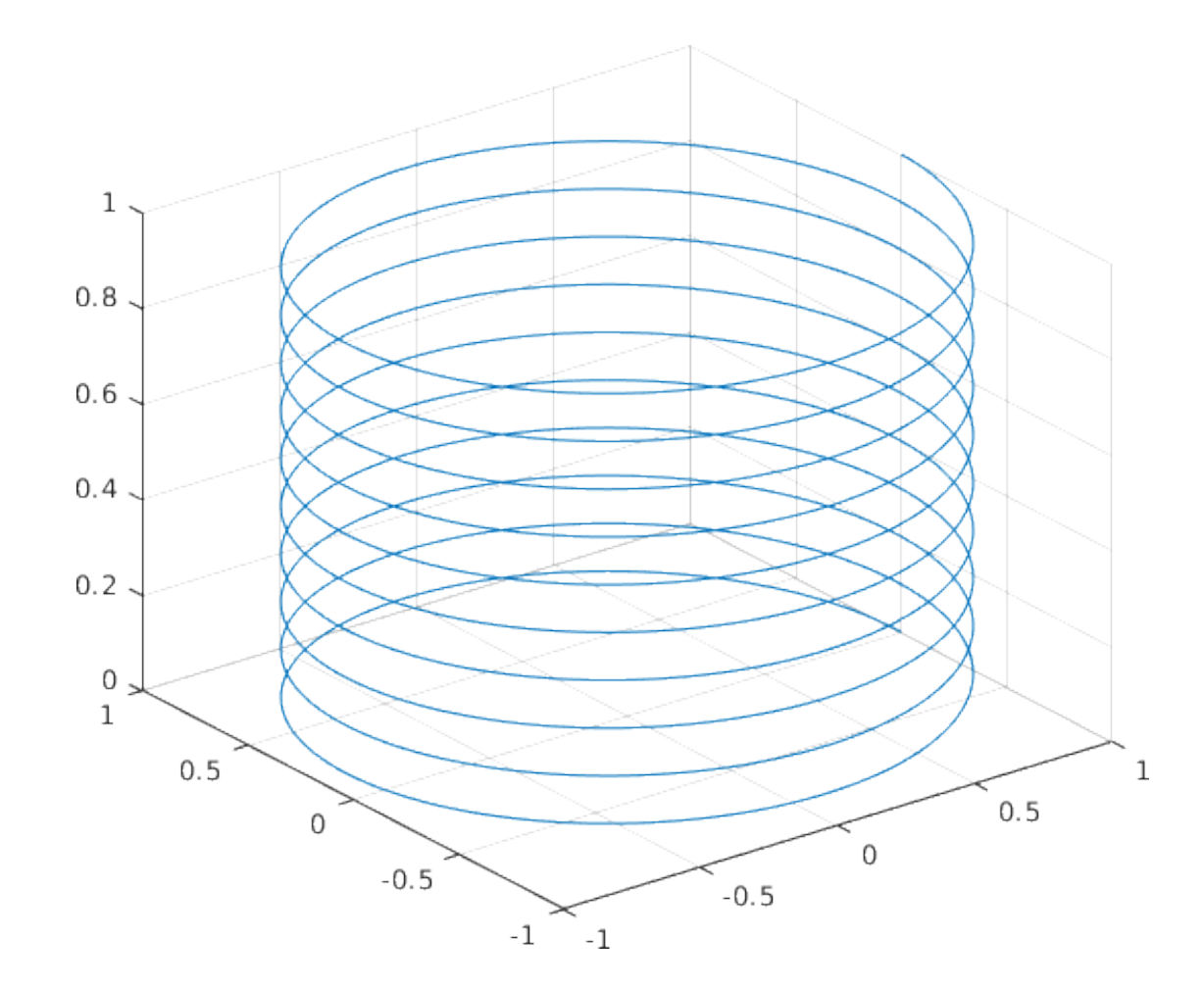

### **Plot di superfici dove una coordinata (z) viene tracciata come funzione delle 2 variabili (x,y)**

Procedura:

- Si deve generare 2 matrici
	- La prima contiene il valore di X per ogni punto da tracciare
	- La seconda contiene il valore di Y per ogni punto da tracciare
	- Si costruiscono con funzione mesharid
	- La superficie si traccia con le funzione **mesh** o **surf**

Il valore della variabile z è contenuto in una matrice con la stessa dimensione delle matrici prodotte da meshgrid

Si usa la funzione mesh per generare il plot 3D

Esercizio: disegnamo una superficie con funzione

$$
z = (x^2 + y^2)
$$

### 3D Plot

#### **Codice esempio**

```
\gg x = linspace(-1, 1, 512);
>> y = x;>> [xx,yy] = meshgrid(x,y);>> z = (xx.*xx + yy.*yy);>> mesh(xx,yy,z)
```
- 1 Vegnono generate le coordinate x e y (100 punti compresi nell'intervallo [-1,1])
- 2 Le variabili xx e yy sono due matrici: contiengono rispettivamente il valore della coordinata x e y di ogni punto del piano delle variabili indipendenti
- 3 Si calcola la funzione z come somma dei quadrati dei valori delle variabili
- 4 La superficie viene tracciata

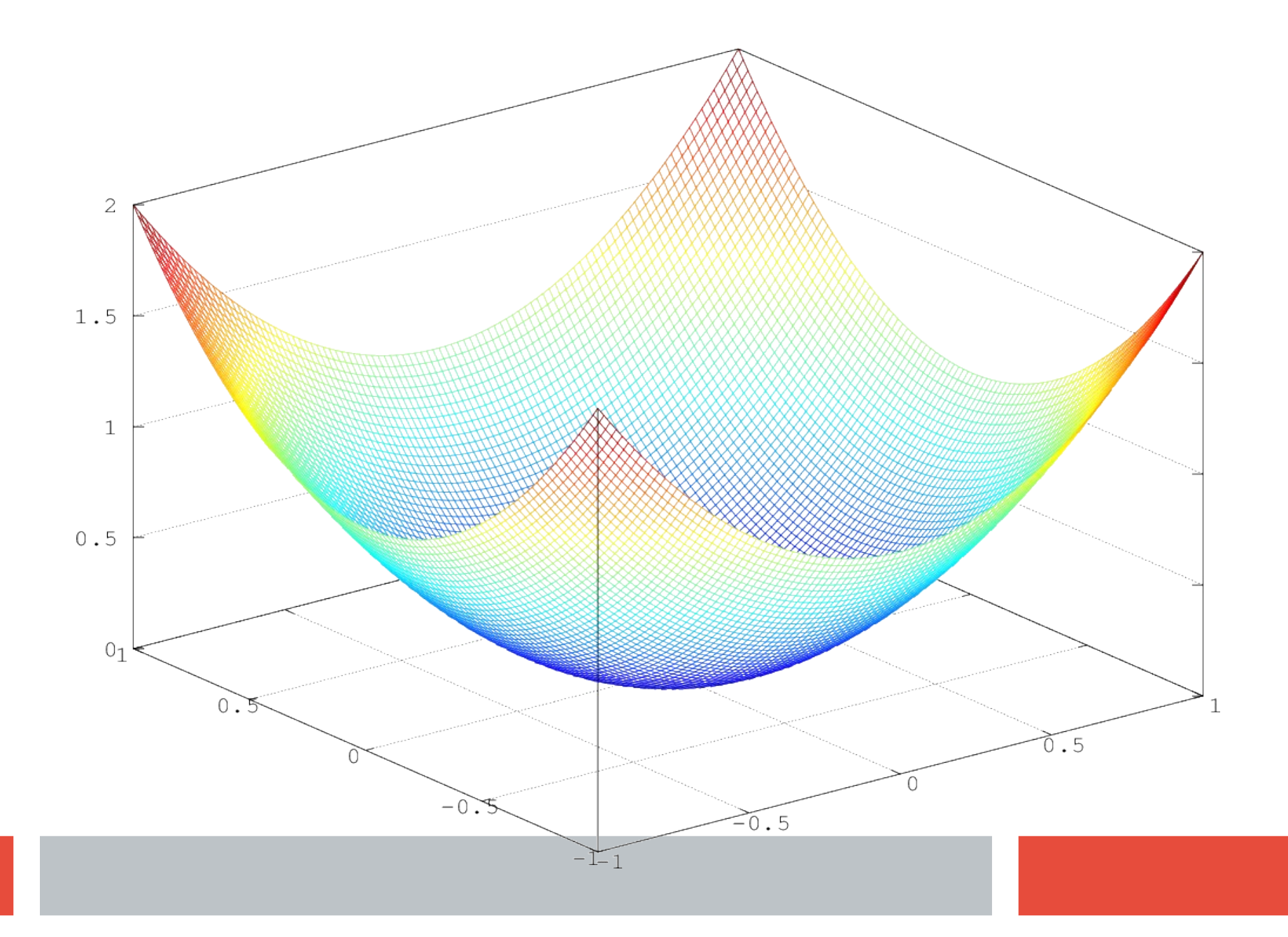

#### Plot 3D

#### **Tentiamo un esempio più complesso**

$$
e^{-(x^2+y^2)/d} \cdot cos(2\pi\omega(x^2+y^2))
$$

>> x=linspace(-1,1,100); >>  $y = \text{linspace}(-1, 1, 100)$ ; >> [xx,yy]=meshgrid(x,y);  $>> z=(xx.*xx + yy.*yy);$  $>> d=0.5;$ >> omega=3;

#### Plot 3D

#### **Tentiamo un esempio più complesso**

$$
e^{-(x^2+y^2)/d} \cdot cos(2\pi\omega(x^2+y^2))
$$

 $\gg$  x=linspace  $(-1, 1, 100)$ ; >>  $y = \text{linspace}(-1, 1, 100)$ ; >>  $[xx, yy] = meshgrid(x, y)$ ;  $>> z=(xx.*xx + yy.*yy);$  $>> d=0.5;$ >> omega=3; >>  $f=exp(-z/d)$ . \*cos( $2*pi*omeqa*z$ ); >> mesh(f)

### 3D Plot

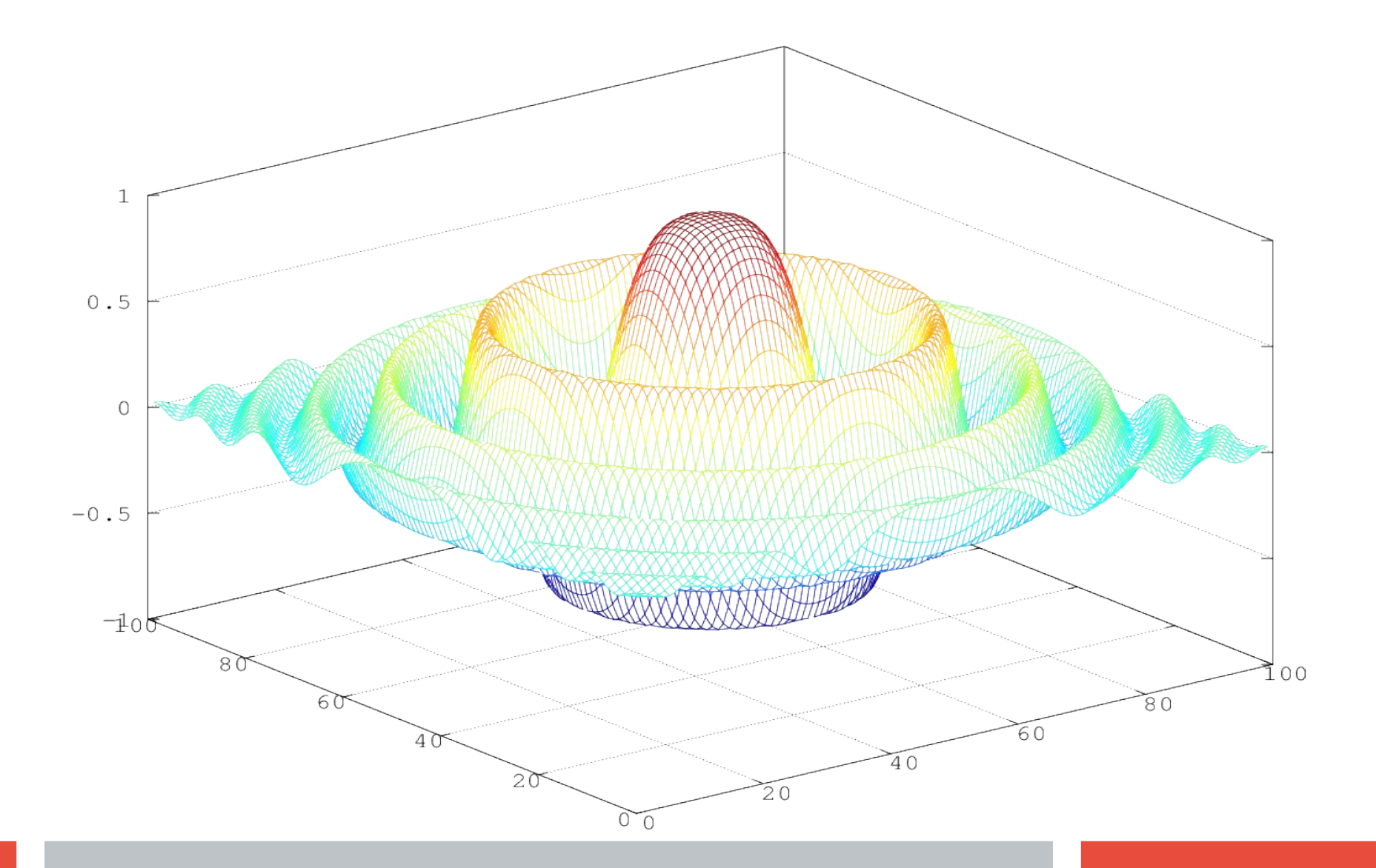

### **La funzione scatter3 generalizza la funzione bidimensionale**

#### **Esercizio: generare uno scatterplot dei colori di un'immagine RGB**

- $\gg$  rgbimg = imread('Tv16.tiff');
- $\geq$  [X, map]=rqb2ind(rqbimq, 16384);
- >> scatter3(map( $:$ , 1), map( $:$ , 2), map( $:$ , 3), 5, map)

### Plotting di immagini

### **Nel nostro modello le immagini sono essenzialmente dei diagrammi 3D di intensità**

- Ad un pixel sul piano x,y dell'immagine corrisponde un livello di intensità
- La scala delle intensità cambia a seconda della rappresentazione interna dei dati
- Per essere visualizzabile come immagine in ogni regione i valori sull'asse z devono essere ≥ 0

### Plotting di Immagini

**Visualizziamo la nostra superficie come differenza dell'altezza di un punto e del valore basso della superficie stessa**

### **Calcoliamo il minimo di f**

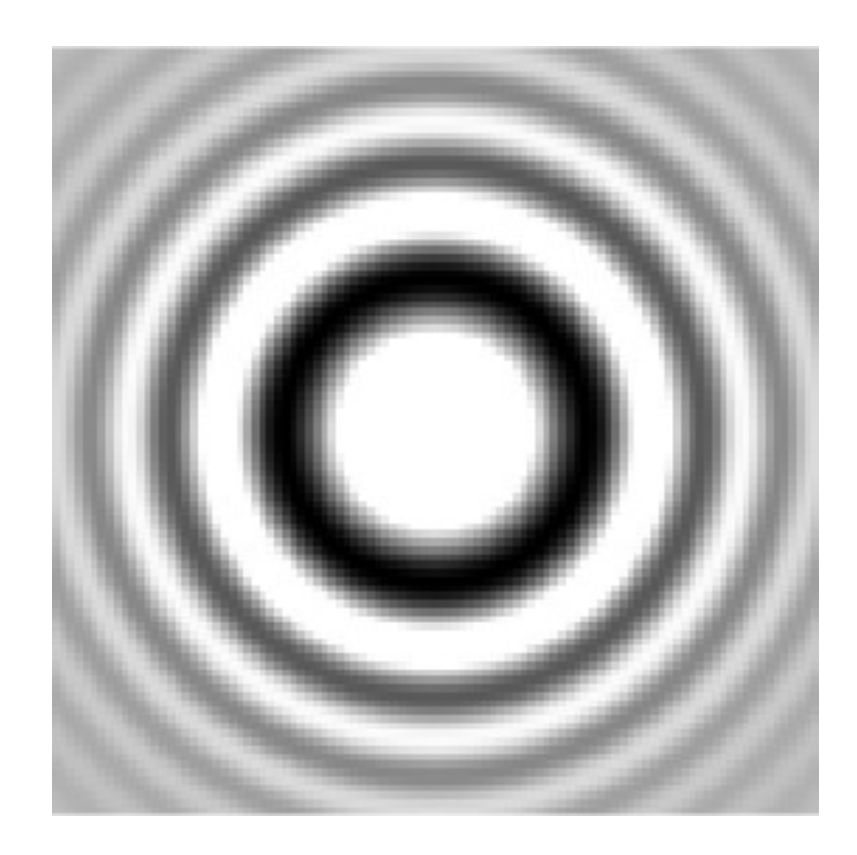

 $\gg$  minimum = min(f(:));  $\Rightarrow$  imshow((f – min(f(:))/(max(f(:))-min(f(:)));

### Lettura di Immagini da file

#### **La funzione per leggere immagini da file è**

imread('nome del file')

#### **La funzione ritorna l'immagine in una matrice**

```
>> riso = imread('riso.png');
>> class(riso)
ans = uint8
>> size(riso)
ans = 1024 768 3
>> imshow(riso)
```
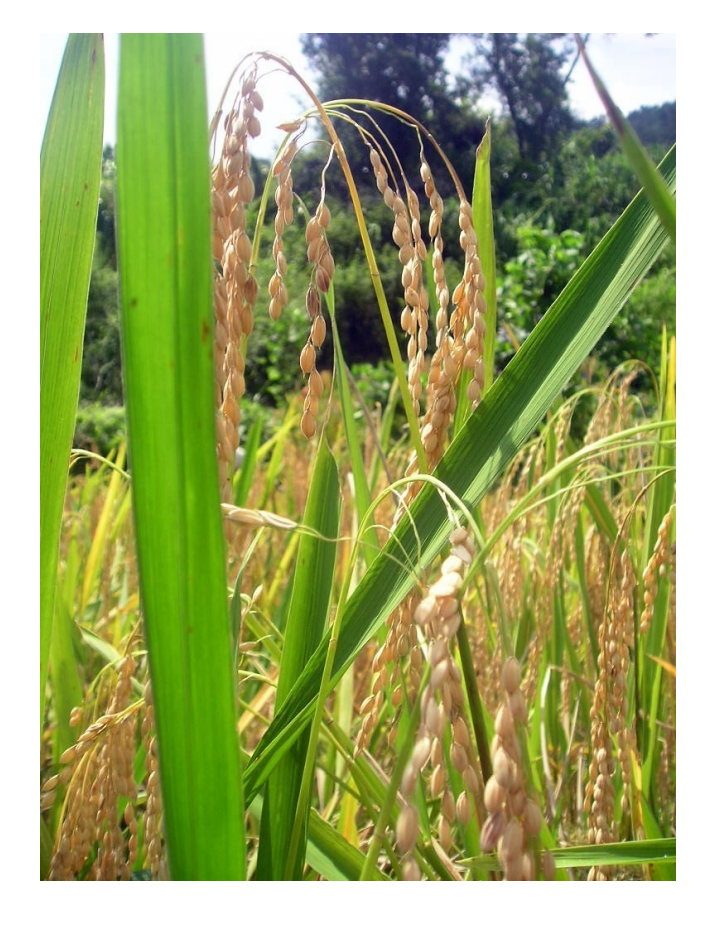

### **La funzione zeros genera matrici di dimensione assegnata.**

### **La sua forma più usata è**

matrice di zeri=zeros(m,n);

### **Altre forme sono**

matrice di zeri=zeros(m,n,p);

### **Per generare una matrice di zeri avente la stesse dimensione di una matrice data**

matrice di zeri=zeros(size(matrice));

### **Per forzare la classe di rappresentazione si può accorciare la notazione usata nell'esempio**

matrice di zeri=zeros(size(matrice),"uint8");

```
...
```
- >> red=uint8(zeros(size(riso)));
- >> green=red;
- >> blue=red;
- $\Rightarrow$  red(:,:,1) = riso(:,:,1);
- $\Rightarrow$  green(:,:,2) = riso(:,:,2);
- >> blue(:,:,3) = riso(:,:,3);
- >> subplot(1,3,1);
- >> imshow(red);
- >> subplot(1,3,2);
- >> imshow(green);
- >> subplot(1,3,3);
- >> imshow(blue);

## **RGB** Layers

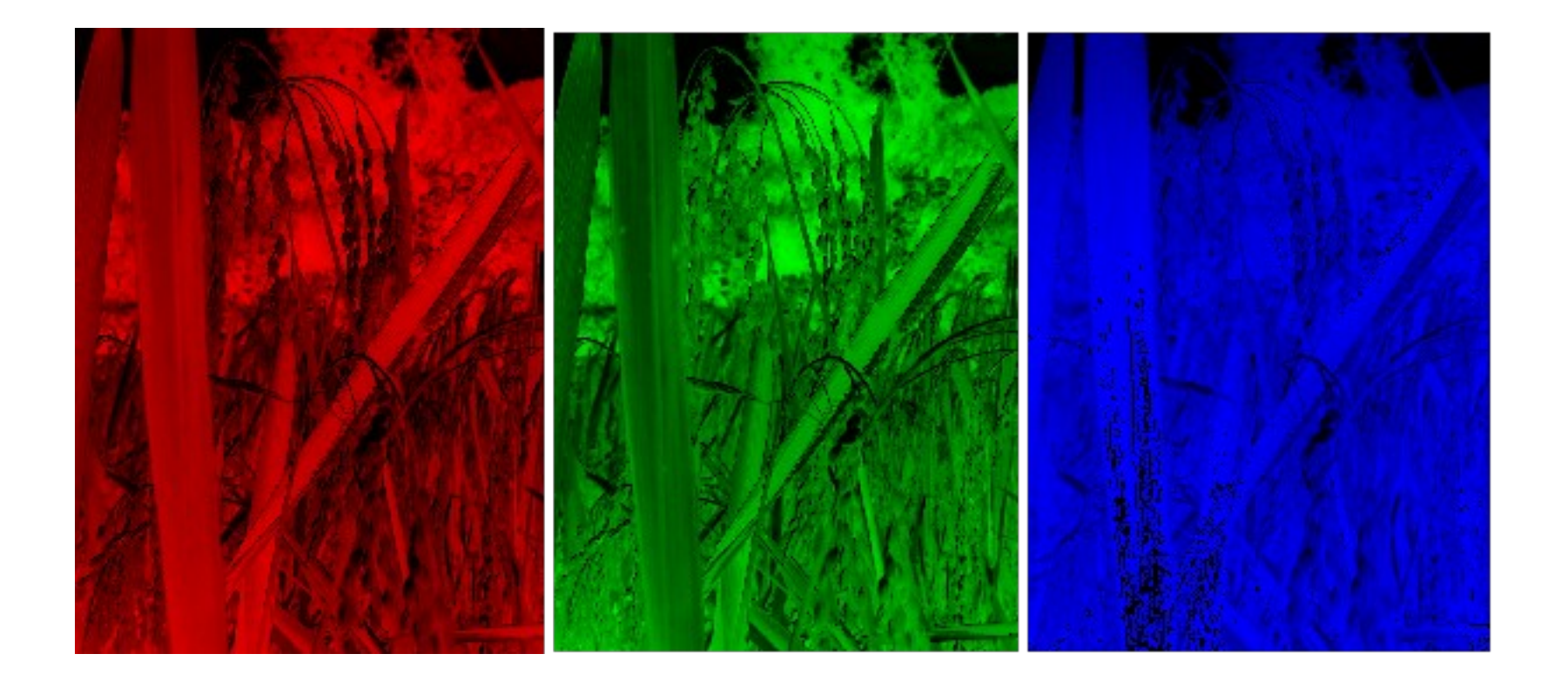